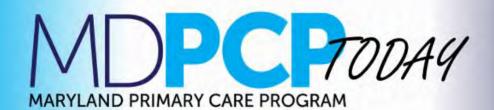

Welcome to *MDPCP Today*! This monthly newsletter is your source for quick information to support your day-to-day care transformation efforts.

# Welcome to the MDPCP!

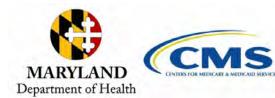

**Welcome to the Maryland Primary Care Program (MDPCP).** We are embarking on a truly unique journey together in this federal/state partnership to transform primary care. Over the course of this program, our collective aim is to leverage the momentum of the Maryland Total Cost of Care Model and develop a network of high performing primary care practices that addresses the unique needs of Maryland's population.

To assist with the important work of transformation, you will receive guidance in the form of policy documents from and events with CMS, the Maryland Program Management Office (PMO), the MDPCP Learning Network, your partner Care Transformation Organizations (CTOs), and hands-on support from State Practice Coaches.

We look forward to supporting your care transformation efforts and seeing your accomplishments in 2020!

#### Save the Date!

**1/9:** Getting Started with the MDPCP – live webinar with presenters from CMS, the Maryland PMO, and CRISP

**1/30:** All Practice & CTO Office Hour with CMMI

More information below!

The MDPCP Team

### What to expect from the Learning Network

The MDPCP Learning Network is comprised of staff from The Lewin Group who work closely with the CMMI MDPCP team. We're here to support your practice's work in MDPCP by:

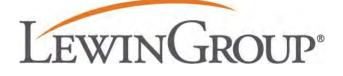

- Providing connections with subject matter experts
- Producing program materials and guidance to use throughout the care transformation process
- Bringing practices and CTOs together to share lessons learned in the program and effective care strategies that have been implemented to meet practice goals and MDPCP Care Transformation Requirements
- Helping you connect and communicate with other MDPCP participants

Key Learning Network activities include **webinars**, **focused discussion groups**, and **in-person learning sessions**. Monitor the Connect Calendar and this newsletter for more details on these activities.

# Getting Started Step 1: Register for Getting Started Webinar

Getting Started with the MDPCP Webinar: Thursday, January 9, 5:00-6:00pm Learn to navigate the program's core concepts and available resources and submit questions that may be answered live during the webinar. Topics covered include:

- MDPCP's care transformation concepts
- Key 2020 program dates
- Action items for the first quarter

View All Events on the MDPCP Connect Calendar

## Getting Started Step 2: Log-in to MDPCP Connect

#### MDPCP Connect is a peer-to-peer learning platform that will serve as the central hub for the MDPCP communications. Through Connect, practices and CTOs are able to communicate with other participants to share ideas and examples. The Learning Network will publish resources, such as guidance documents, webinars and group updates to Connect, and will maintain a program calendar. By now, many of you should have received instructions for logging on to MDPCP Connect. If you do not already have an account, you may self-register.

# After obtaining access, users should complete the following steps to capitalize on available resources and functions of Connect:

- 1. Complete your profile
- 2. Locate and join any group of interest to view topic related information and updates
- 3. Set your Connect email notifications
- 4. Check out the MDPCP Calendar
- Click the Libraries tab to view a list of FAQs and resources
- 6. Peruse the Chatter discussions and ask any questions you may have

#### **Self-Registration Process**

When self-registering, you will need your MDPCP Participant ID. For practices, your MDPCP ID is T#MD####. For CTOs, your ID is CTO0####.

- 1. Click on the Connect Registration Link
- 2. Enter your contact information in each field. For Affiliation, select "Model Participant". Enter your Model Identifier exactly as appears in MDPCP.
- 3. After you click the Submit Request button
- Allow 3-5 business days for your request to be processed. Once CMS approves your access, you will receive an email from the CMMI Help Desk confirming your registration for the Community.
- In 5-7 business days, you will receive a Welcome Email containing your username and a link to join the community. Click the link provided in the email to create your password. You must click Forgot Password to set up your password.
- 6. After clicking the link, you will navigate to the site's page to create your password.
- 7. You will receive another Welcome Email confirming that CMS has added you to the MDPCP All Community on Connect.

#### Getting Started Step 3: Register for MDPCP Portal

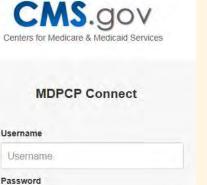

Password

Login

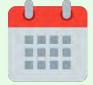

| As a part of your participation in MDPCP, you are required to gain access to the MDPCP Portal web-<br>based platform. Through the Portal, MDPCP practices and CTOs will access attribution and payment<br>information, submit reporting requirements to CMS, and manage practitioner and staff rosters. |
|----------------------------------------------------------------------------------------------------|
| Please use the MDPCP EIDM and Portal Registration PY2020 document for detailed instructions.                                                                                                    |
| Getting Started Step 4:<br>Read Key Documents and Guidance                                                                                                    |
| Use these key MDPCP documents to guide your care transformation efforts! Please note that you will need Connect access to view these resources.                                                                                                    |
| Getting Started with the<br>MDPCPCRISP User Guide2020 Payment<br>Methodologies                                                                                                    |
| Advancing Primary Care in the<br>MDPCPEIDM and Portal Registration<br>Guidance                                                                                                    |
| This is a special volume of <i>MDPCP Today</i> . You will receive our next newsletter volume later today, and monthly moving forward, along with the practices and CTOs that participated in MDPCP in the 2019 performance year. If you have any questions, please email <u>MDPCP@lewin.com</u> .       |
| Learning Network Sharing Quick Links Articles & Resources                                                                                                    |
| Getting Started with the MDPCPPMO WebsiteCRISP User GuideAdvancing Primary Care GuideMDPCP PortalEIDM & Portal Registration2020 Payment MethodologiesMDPCP Connect                                                                                                    |
| Note: To access documents and resources in this newsletter, you must first log in to MDPCP Connect.                                                                                                    |
| Email MDPCP@lewin.com to add additional staff to the newsletter email listserv.                                                                                                    |
| Disclaimer: The statements contained in this publication are solely those of the authors and do not necessarily reflect the views or policies of CMS. The authors assume responsibility for the accuracy and completeness of the information contained in this publication.                             |

The MDPCP Learning Network | 3160 Fairview Park Drive, Falls Church, VA 22042

Unsubscribe { recipient's email}

Update Profile | About Constant Contact

Sent by <a href="mailto:mdpcp@lewin.com">mdpcp@lewin.com</a> in collaboration with

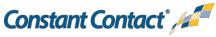

Try email marketing for free today!